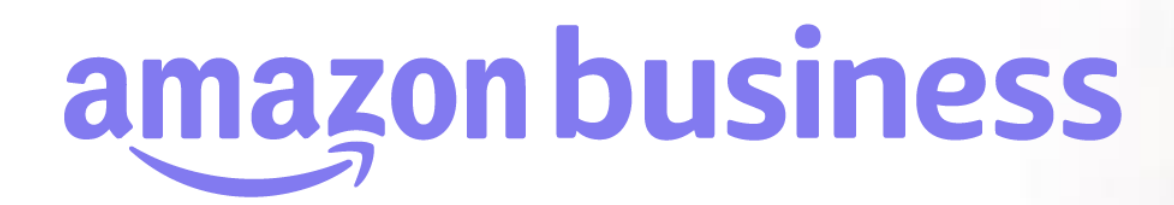

## **役割の変更/役割について**

2023年 8月 29日発行 本ユーザーガイドの内容は発行日時点のものであり、変更になる可能性があります。

**amazonbusiness** 

Electronics & Computers

Everything you love about Amazo

Business Categories

amazon business

**役割の変更**

### **■ ユーザー毎に個別に変更する場合:**

『ビシネスアカウントの設定』より[ユーザー]に進んでください。該当ユーザー右横の役割を編集を選択してください。役割を選択し[役割の 更新]をクリックしてください。

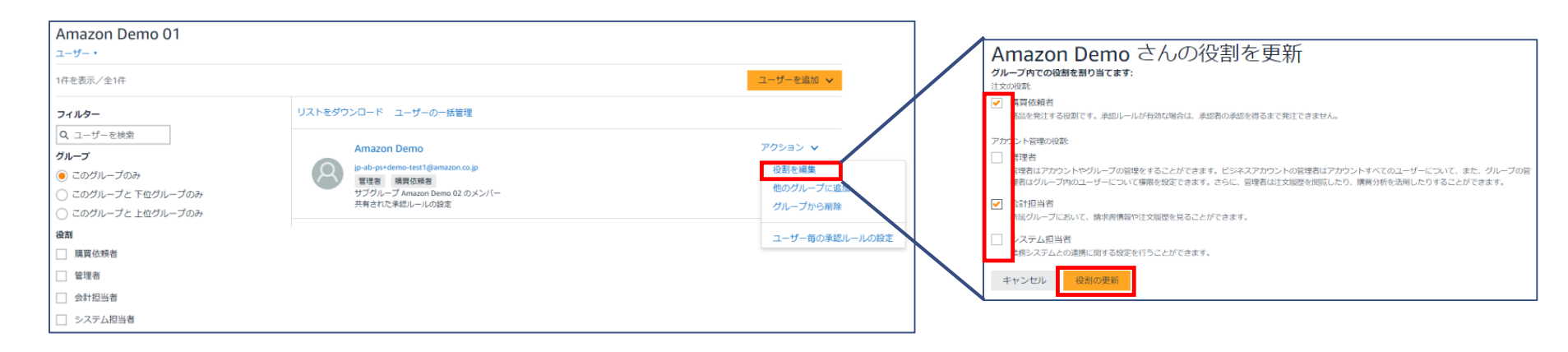

#### ■ アップロードファイルで**一括で変更**する場合:

アップロードファイルを作成し、「アップロードファイルで複数ユーザーを一括追加/削除」と同様の手順でアップロードしてください。 役割変更の場合は、B列「追加先グループ」とD列「削除グループ」に**同じ内容(グループ)を記載**し、C列「役割」に設定したい役割を記載 してください。

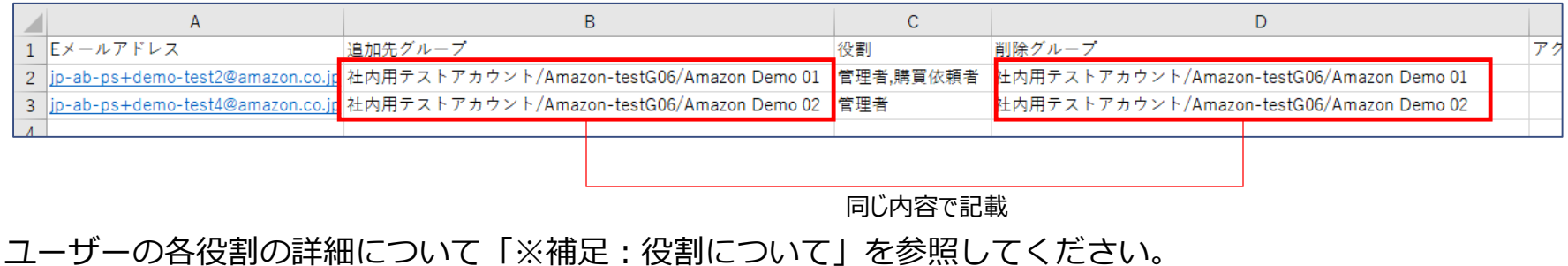

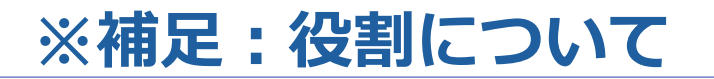

Amazonビジネスのユーザーは、注文や承認リクエストを行う『購買依頼者』と、アカウント内の設定を行える『管理者』の役割が存在し ます。 更に、『管理者』の一部権限を持った『会計担当者』『システム担当者』の4つの役割が存在します。

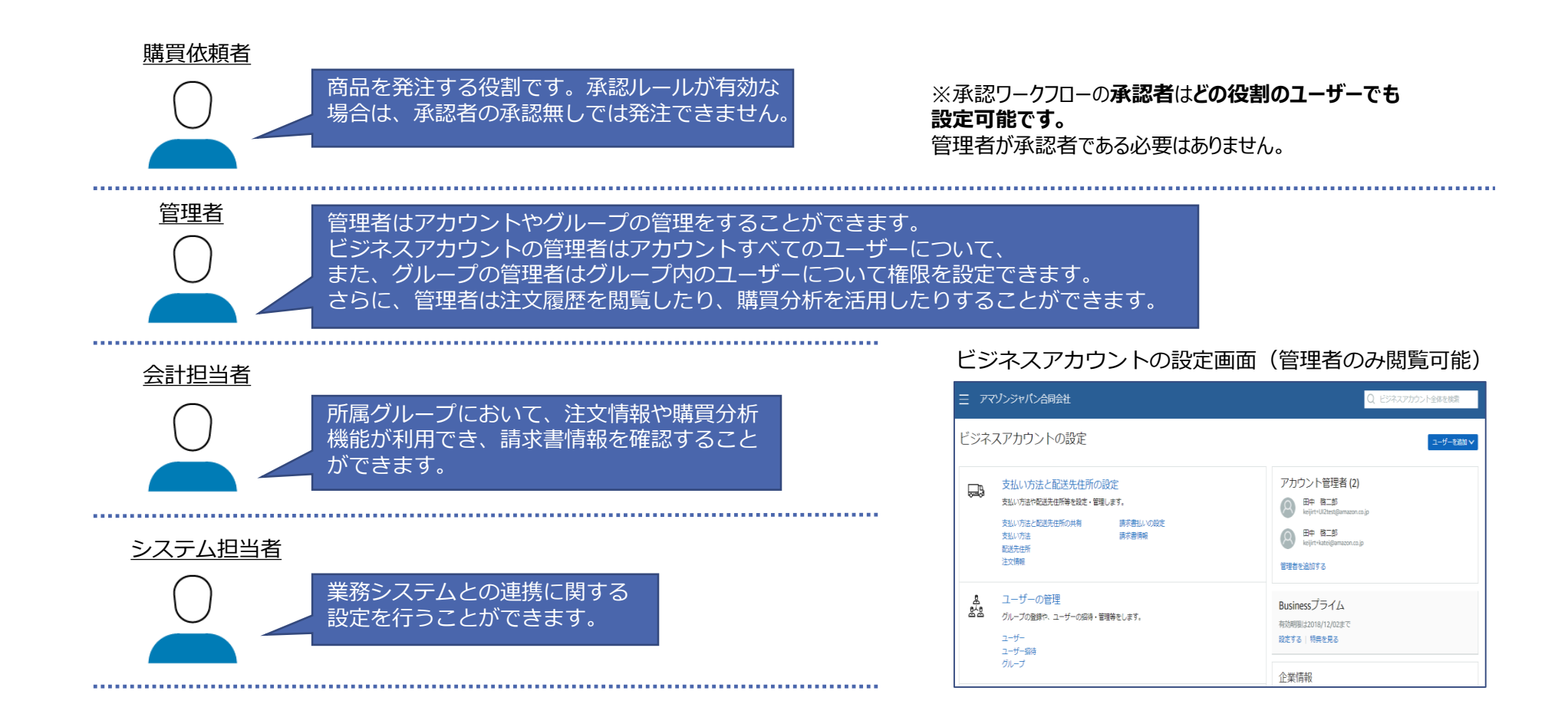

#### ©2023 Amazon.com Inc.又はその関連会社。無断転載・複製を禁止します。AMAZON CONFIDENTIAL

amazon business

# **※補足:各役割による運用可否比較**

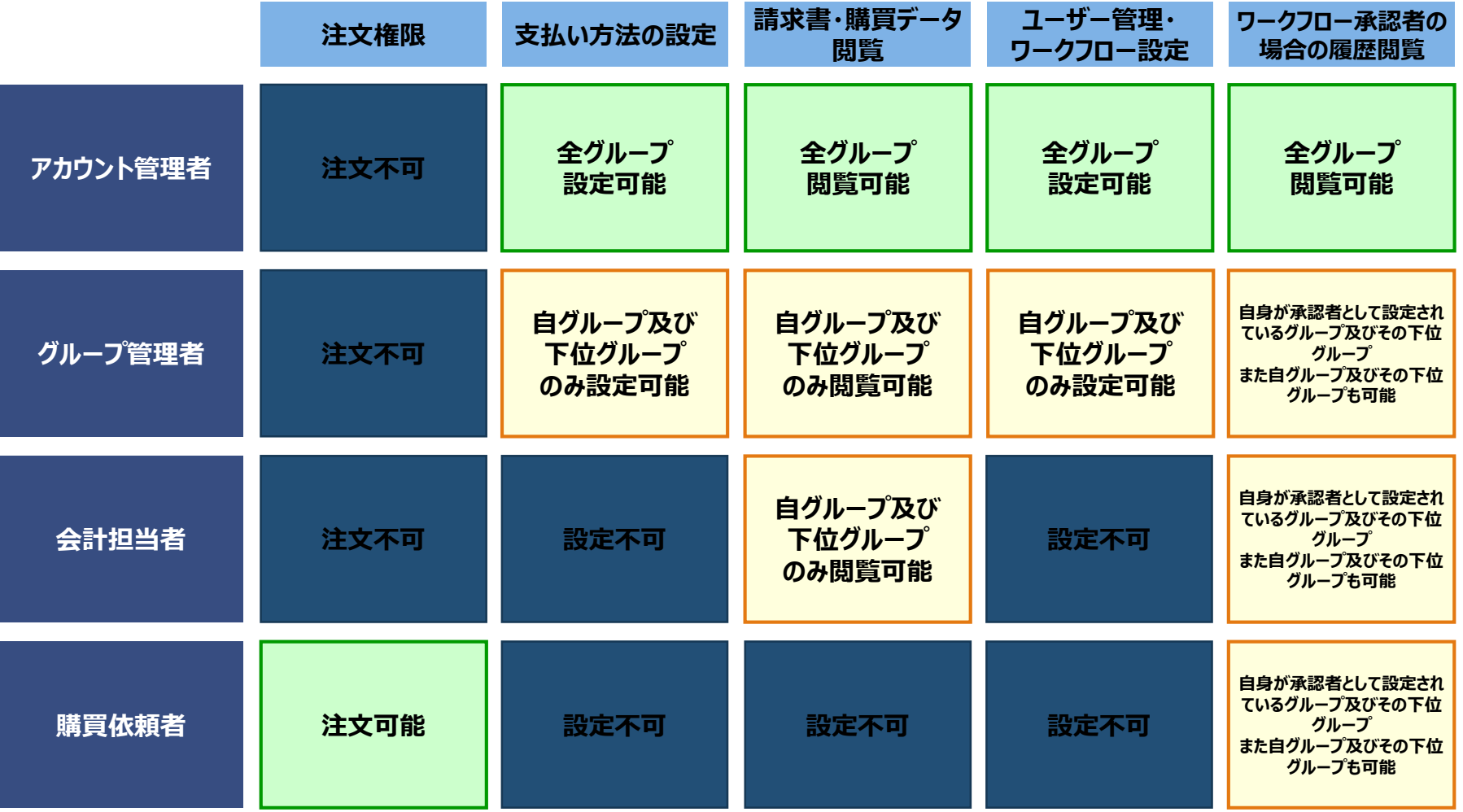

4

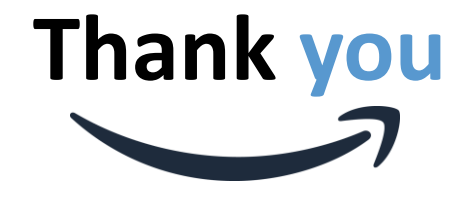

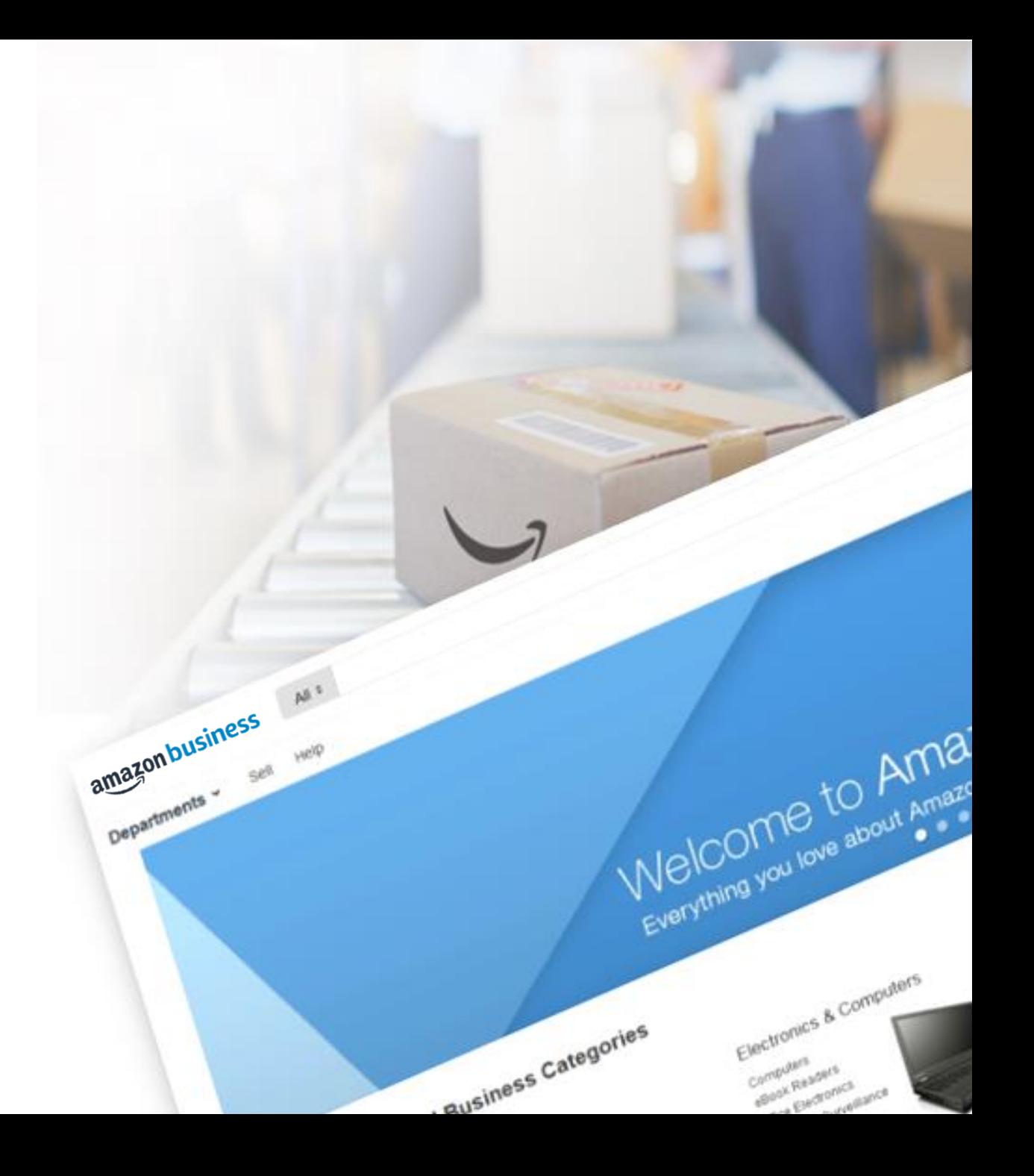